# **Was ist Enterprise USB Erasure Enablement und wie kann man es nutzen?**

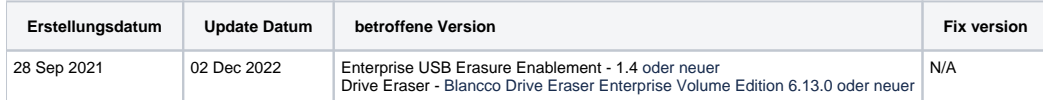

## Beschreibung

Das Enterprise USB Erasure Enablement Tool erstellt ein bootfähiges USB-Flash-Laufwerk (USB-Stick) mit der Blancco Drive Eraser Software. Der Benutzer wählt ein Drive Eraser-ISO-Image aus, welches auf den USB-Stick geschrieben werden soll. Danach wird das Tool verwendet, um Lizenzen vom Blancco Cloud-Konto des Benutzers auf den USB-Stick zu übertragen.

### **Einschränkungen:**

- Die maximale Anzahl von Lizenzen, die auf den USB-Stick geschrieben werden können, beträgt 250. Darüber hinaus kann der Benutzer nicht mehr Lizenzen schreiben, als im Blancco Cloud-Konto verfügbar sind.
- $\bullet$ Gültigkeitsdatum der Lizenz:
	- Version < 1.3.1: Die Lizenzen sind für 60 Tage nach dem Erstellen des USB-Sticks gültig. Das Gültigkeitsdatum der Lizenzen wird vom Blancco Cloud-Konto, das während des Prozesses verwendet wurde, übernommen und wird verwendet, wenn das Ablaufdatum früher als 60 Tage ist.
	- Version >= 1.3.1: Das Gültigkeitsdatum der Lizenzen wird von dem Blancco Cloud-Konto übernommen, das während des Prozesses verwendet wird.
- Der Benutzer muss ein bestehendes Blancco Cloud-Konto haben, bevor er das bootfähige USB-Laufwerk erstellt.
- Es werden nur Lizenzen für Blancco Drive Eraser Enterprise Volume Edition unterstützt.
- Das Senden von Berichten an die Management-Konsole wird nicht unterstützt. Der Bericht muss auf einem USB-Medium gespeichert und manuell in die Management-Konsole importiert werden.

### Anforderungen

#### **Blancco USB Creator**

Benutzer muss über Administratorrechte verfügen

Windows 7 oder neuer

1 GB oder mehr freier Speicherplatz auf der Systemfestplatte

1 GB oder größerer USB-Speicherstick - Formatiert (FAT, FAT32, NTFS)

Netzwerkverbindung, die sich mit Blancco Cloud verbinden kann, und ein bestehendes Blancco Cloud-Konto sind erforderlich

Blancco Drive Eraser Enterprise Volume Edition 6.13.0 oder älter

USB-Stick muss eine gültige Seriennummer haben

**Blancco Drive Eraser**

USB-Anschluss/Adapter für USB-Boot

x86-Architektur-Maschine

1 GB RAM in den meisten Fällen (das Löschen von Servern mit mehr als 2 Laufwerken erfordert mehr RAM)

SVGA-Bildschirm und VESA-kompatible Grafikkarte für die grafische Benutzeroberfläche

**Physikalischer USB-Stick**

Mindestens 8 Zeichen

Die Charaktere dürfen nicht alle gleich sein

Erlaubte Zeichen sind A-Z, a-z, 0-9

Die Seriennummer kann überprüft werden, indem der USB-Stick an den PC angeschlossen und der Befehl "get-disk" in PowerShell ausgeführt wird:

#### [blocked URL](https://confluence.blancco.com/download/attachments/122650850/image-2022-11-28_14-9-30.png?version=1&modificationDate=1669640969000&api=v2)

Der USB-Stick muss außerdem einen hinterlegten Hersteller und einen von Windows zugewiesenen Laufwerksbuchstaben haben und muss größer als 1 GB sein.

Folgende USB-Sticks wurden von Blancco getestet:

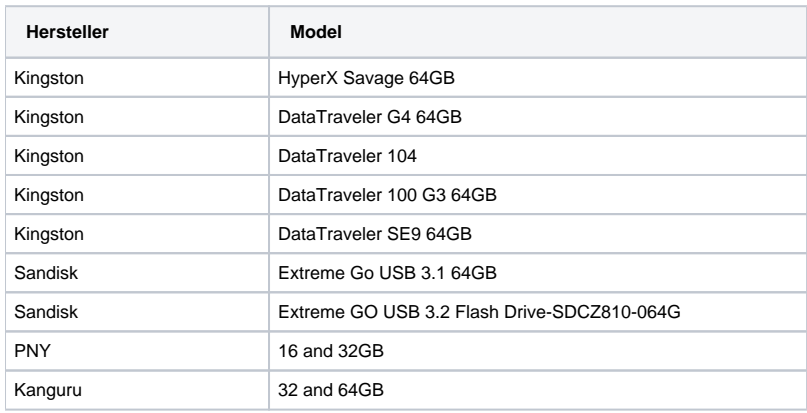

### USB-Stick erstellen

## Schritt für Schritt Anleitung

Um die Software zu verwenden, führen Sie die ausführbare Datei mit Administratorrechten aus. Wenn die Anwendung ohne Administratorrechte ausgeführt wird, fordert sie den Benutzer auf, die Berechtigung auf die Administratorstufe zu erhöhen.

1. Auf dem ersten Bildschirm wird die Lizenzvereinbarung (EULA) angezeigt. Akzeptieren Sie sie, um fortzufahren.

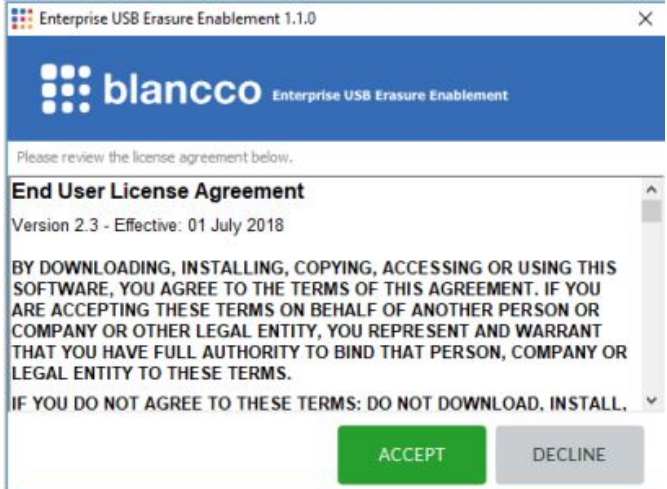

2. Stecken Sie den USB-Stick in das Gerät ein. Wenn der USB-Stick bereits angeschlossen ist, schließen Sie ihn erneut an.

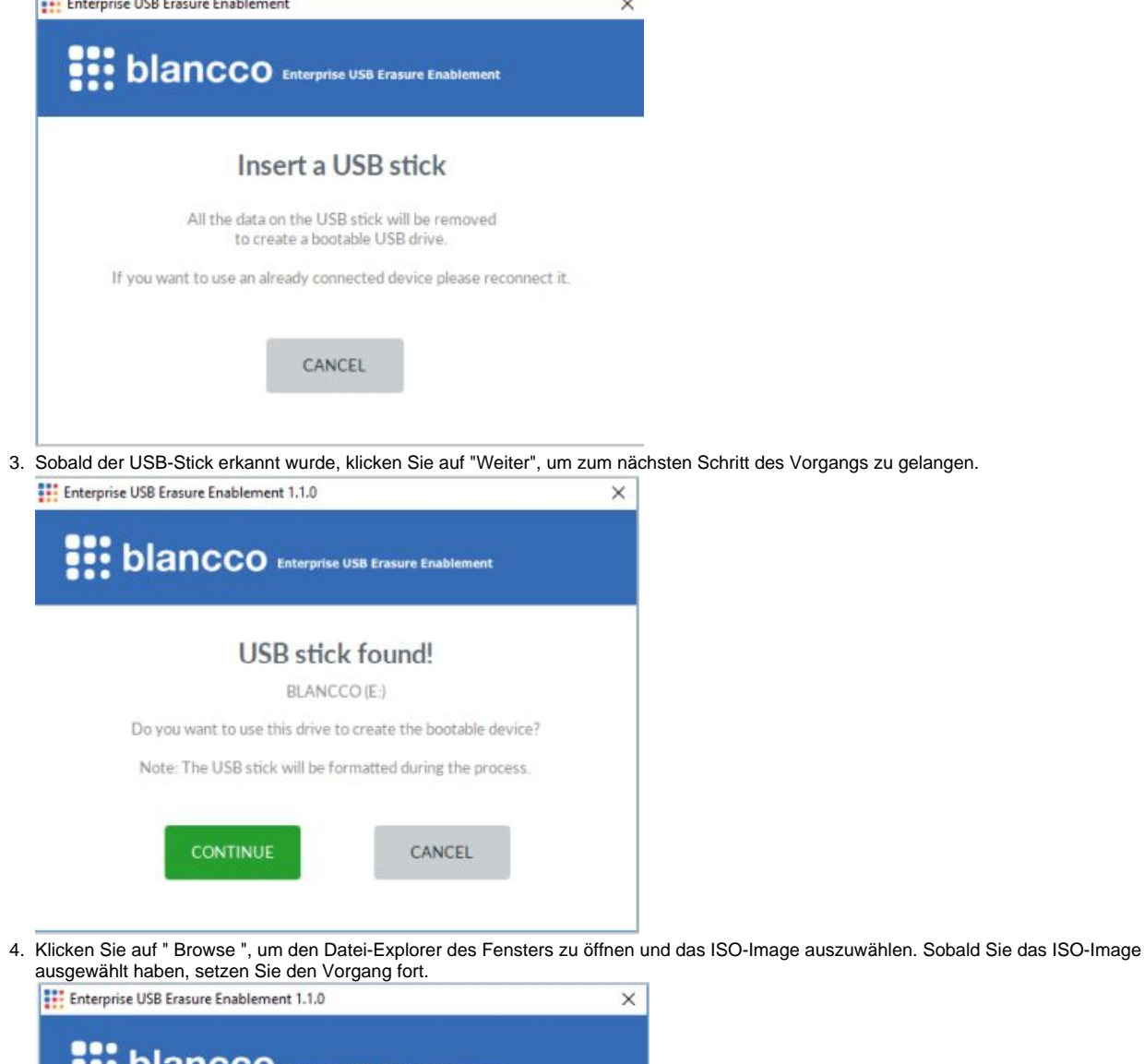

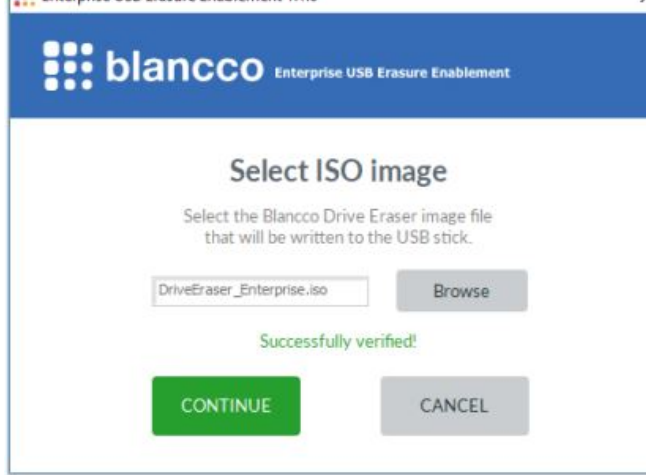

5. Melden Sie sich bei Ihrem Blancco Cloud-Konto an.

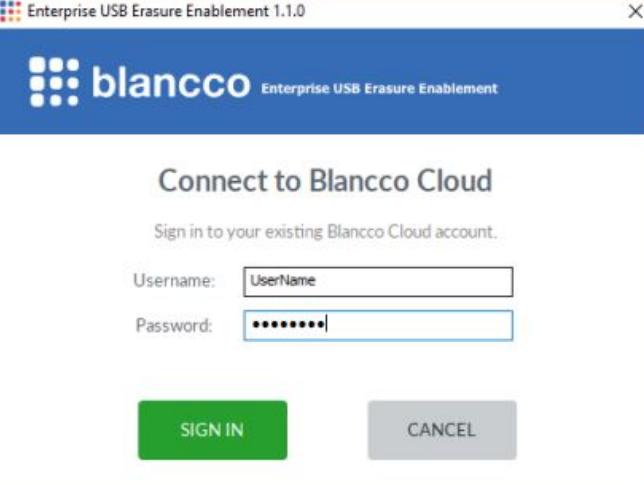

6. Nach der Anmeldung wählen Sie die Anzahl der Lizenzen aus, die auf den USB-Stick übertragen werden sollen. Der Standardwert ist eine (1) Lizenz. Wenn Sie auf "Weiter" klicken, wird der Erstellungsprozess des USB-Sticks gestartet und die Lizenzen werden von Blancco Cloud verbraucht.

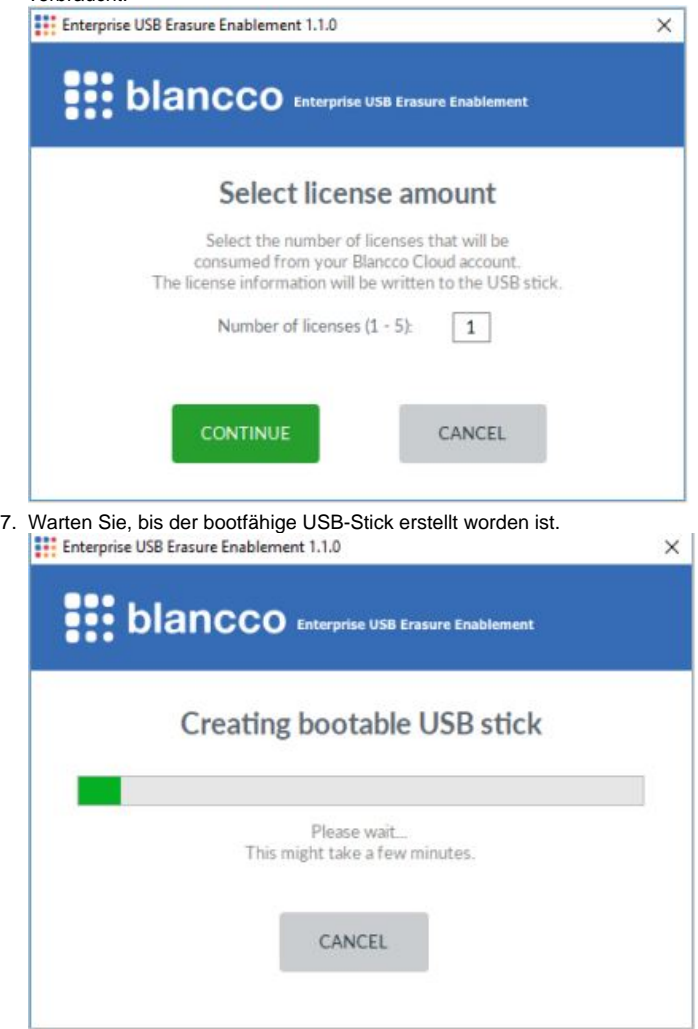

8. Danach wird der folgende Bildschirm angezeigt, und der USB-Stick ist einsatzbereit.<br>
Enterprise USB Erasure Enablement 1.1.0<br>  $\times$ 

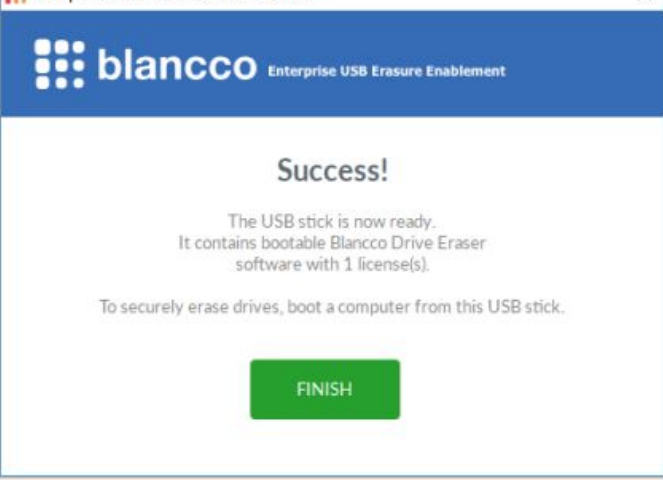